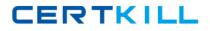

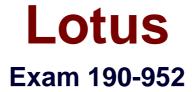

# **IBM Lotus Notes Domino 8.5 Application Development Fundament**

Version: 5.0

[Total Questions: 140]

https://certkill.com

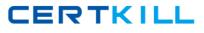

# Topic 0, A

А

# Question No : 1 - (Topic 0)

Herb has some data to display in a form, and he would like to have it display in a formatted grid. What option would he use to format this data layout?

A. Create > Table
B. Create > Layer
C. Create > Section > Table
D. Create > Layout Region > Table

Answer: A

# Question No : 2 - (Topic 0)

Joe wants to display a company logo in the background of a view in his sales application. How can he do this task?

**A.** Use an Image Resource as the background graphic for the view.

**B.** Use a URL as the background graphic for the view, where the URL points to the logo.

**C.** Display the view in a frameset, and set the background of the view's frame to an Image Resource or URL depicting the logo.

**D.** He can't do this. Views cannot have background graphics.

### **Answer: A**

# Question No : 3 - (Topic 0)

Mac is planning a Change Control application that will be used by thousands of staff located in 10 different countries. What is one thing that Mac can do to help optimize the performance of the application for his users?

**A.** On the Advanced tab of Database properties, enable Support specialized response hierarchy and enable Allow simple search.

**B.** On the Advanced tab of Database properties, enable Don't support specialized response hierarchy and disable Allow simple search.

**C.** Use File > Application > New Copy to create a copy of the application on a server in each country, and have users access the application from a local server.

**D.** Use File > Replication > New Replica to create a replica of the application on a server in each country, and have users access the application from a local server.

### Answer: D

### Question No : 4 - (Topic 0)

Cheryle would like to have access to her mail file while she is traveling and disconnected from the network. After she arrives at her destination, she wants to connect to the network and synchronize her mail file updates with the server version of her mail file. How can she accomplish this task?

- A. Create a local copy of her mail file.
- **B.** Create a local replica of her mail file.
- C. Create a local mirror copy of her mail file.
- **D.** Create a local synchronized copy of her mail file.

### Answer: B

# Question No : 5 - (Topic 0)

Kelly supports the Inventory application. This application is accessed by staff in India, the UK, Brazil, and the USA. For reasons of performance and contingency planning, the office in each country has its own server. Kelly needs the Inventory application to reside on each of these servers, and she needs to ensure that the application data and design is kept in sync among all of these locations. How can Kelly meet this requirement?

**A.** Select the Inventory application. For each server, create a synchronized copy of the application by selecting File > Synchronization > New Copy.

**B.** Select the Inventory application. For each server, create a mirror of the application by selecting File > Application > New Mirror, and specify the target Server.

**C.** Select the Inventory application. For each server, create a replica of the application by selecting File > Replication > New Replica, and

specify the target Server.

**D.** Select the Inventory application. For each server, create a copy of the application by selecting File > Application > New Copy. Specify the

target Server, and select the Synchronize option.

#### Answer: C

# Question No : 6 - (Topic 0)

Tony wants to create a duplicate of the Video application. He wants to keep a version of the data on the same server as the production application but does not want any new documents or document modifications to be replicated into his new database after he creates it. Which one of the following should Tony do to create his archive?

A. Create a new copy of the database.

B. Create a replica copy of the database.

C. Use Microsoft Windows Explorer to create a copy of the database file.

**D.** Create a replica copy of the database and disable replication on the database properties.

### **Answer: A**

# Question No : 7 - (Topic 0)

Tim has enabled document locking in the Sales application. He has noticed some documents that have been locked for several hours. The users tell him that their computers had crashed while they were working on documents. What can Tim do to make the documents unlocked?

**A.** Have an administrator run fixup on the database.

B. Write an agent to run on selected documents. Use the formula:

FIELD \$Lock := @DeleteField

**C.** Have someone with Manager access right-click on a locked document and select Unlock Document.

**D.** The nightly compact of the database will unlock the documents. Tim can also manually compact the database.

### Answer: C

# Question No : 8 - (Topic 0)

Christopher is making a new application using the NewVideo design template that he plans to customize. He wants to make sure that his new application will not get future modifications to the NewVideo design template. Which one of the following should

CERTKILL

**A.** Create a blank application and refresh the design of the new application using the NewVideo design template.

**B.** Create the new application from the NewVideo design template and clear Inherit future design changes in the New Application window.

**C.** Create the new application from the NewVideo design template and select Lock Design Documents in the application Design properties window.

**D.** Create the new application from the NewVideo design template and then open the application Design properties and select Database is a master template.

### Answer: B

# Question No : 9 - (Topic 0)

Shandi has created a Suggestion database in Designer. She would like to create additional databases based on the Suggestion database design, and she would like to have them automatically updated whenever she changes the original design. How would she accomplish this task?

A. Select the Database Inheritance option Allow inheritance in the additional databases.

**B.** Select the Database Inheritance option Inherit from master template in the additional databases.

**C.** Select the Database Inheritance option Database file is a master template in the original Suggestion database.

**D.** Select the Database Inheritance option Allow other databases to inherit design in the original Suggestion database.

# Answer: C

# Question No : 10 - (Topic 0)

Lynne created a Book Review application that has a default access level of Author. She created a Review document, but was unable to edit the document later. Why would this problem occur?

A. The document form design does not include a Readers type field.

- **B.** The document form design does not include an Authors type field.
- **C.** Her ACL entry needs to have the Edit document option selected.
- **D.** She needs at least Author access with the Create Documents option selected.

#### Answer: B

### Question No : 11 - (Topic 0)

Mickey wants to allow soft deletions in his database. How does he enable this action?

**A.** By selecting the Advanced Database property, Allow soft deletions.

**B.** By selecting the Form property Allow soft deletions, for all forms that should have this property.

**C.** He doesn't need to do anything. All databases on a Domino server have soft deletions enabled automatically.

**D.** By adding a field called \$SoftDelete, with a computed value of "1", to all documents that should have soft deletions enabled.

#### Answer: A

### Question No : 12 - (Topic 0)

Malik needs to find all the design elements that reference a particular field in his database. How could he accomplish this task?

- **A.** Edit > Find Next
- B. Edit > Find/Replace
- **C.** File > Application > Analyze Design
- **D.** File > Application > Design Synopsis

Answer: D

### Question No : 13 - (Topic 0)

Greg created a new application that will be used by members of the Accounting department. He sees that there is a group in the Domino directory that already contains all of the members of the Accounting department, and it is a Mail only group. How can he use that group in the ACL of his application to control access?

- A. He needs to change the group type to Mail and ACL.
- **B.** He needs to change the group type to Multi-purpose.
- C. He doesn't need to do anything. All group types can be used for ACL access.
- D. He has to create a copy of the group, and make the new group of type Access Control

List only. Groups can be used for mail or ACL access, but not both.

### Answer: B

# Question No : 14 - (Topic 0)

Jacob has defined an application that inherits from a master template. His application relies heavily on framesets, outlines, roles, and pages. Which of those will not be updated when the DESIGN task runs on the server?

- A. Pages
- B. Roles
- C. Outlines
- D. Framesets

#### **Answer: B**

### Question No : 15 - (Topic 0)

Ken would like to allow remote salespeople to replicate information from the videoinfo.nsf application to their laptops, so that the replications are fast and the application on each laptop isn't too big. Each of the salespersons should only replicate the information from their territory. Which one of the following does Ken need to do to configure this access?

- A. Use a selective replication formula.
- **B.** Give the salespeople Reader access to the application.
- **C.** Give the SalesPeople group the [TerritoryOnly] role.
- **D.** Use AuthorName fields to limit access to information.

### Answer: A

### Question No : 16 - (Topic 0)

In the past, Lloyd has copied an existing application if he needed to create a new application. This time, however, Lloyd wants to create a new application on his own hard drive, and he does not want the application to include any design elements from existing applications. How can he do this task?

**A.** From the menu bar, select File > Application > New. Specify \_blank.nsf for the new application's file name.

**B.** From the menu bar, select File > Application > New. Leave the Server option set to Local, and ensure that the Template option is set to -Blank-.

**C.** From the menu bar, select File > Application > New. Leave the Server option set to Local, and specify \_blank.nsf for the new application's file name.

**D.** From the menu bar, select File > Application > New. Set the Server option to Local, and specify \_blank.nsf for the new application's file name.

Ensure that the Template option is set to -Default-.

# Answer: B

# Question No : 17 - (Topic 0)

Hans is enhancing the Sales application. He has noticed that in the Customers view there are several columns for which the column headers do not quite fit within the column width. What is one way Hans can correct this problem without manually resizing each column?

A. Open the View properties. Click the Style tab. In the Header section, set Height to 2.

**B.** Open the View properties. Click the Style tab. In the Header section, set Style to Autowrap.

**C.** Open the View properties. Click the Style tab. In the Other section, select Auto-fit column width.

**D.** Open the View properties. Click the Style tab. In the Other section, select Extend columns to header width.

# **Answer: A**

# Question No : 18 - (Topic 0)

When a user clicks a link in the left frame of the Review application, the linked data displays in the frame on the right. Which one of the following did Kristin do to allow this action to happen?

- **A.** Entered the name of the target frame in Hotspot properties
- **B.** Entered the name of the target frame in Frameset properties
- **C.** Entered the position of the target frame in Frame properties
- D. Entered the position of the target frame in Hotspot properties

#### Answer: A

### Question No : 19 - (Topic 0)

The Results view of the Sales application includes a column with the heading YTD Total. This column should display a numeric value with two post-decimal digits. Mihir has noticed that the wrong format is currently displaying. What can Mihir do to set the column to the correct display format?

A. Set the column value to use Formula, and use this code:

@Text( @ThisValue; \*0.nn)

B. Set the column value to use Formula, and use this code:

@Format(@ThisValue; CURRENCY)

**C.** Open the View Properties and select the Style tab. Locate the Rows section, and select Currency as the value for the Numbers option.

**D.** Open the Column Properties and select the Advanced Format tab. Ensure that the Style is set to Number and set the Fixed option to 2.

### **Answer: D**

# Question No : 20 - (Topic 0)

When Marc creates a new document in the Suggestion database, he sees short descriptions of the fields at the bottom of the form. What design feature has been used to create this behavior?

- A. Default Value for the Field
- B. Field Hint in the Field Properties window
- C. Help Description in the Field Properties window
- D. Field Assistance in the Field Properties window

### Answer: C

# Question No : 21 - (Topic 0)

Erica has created a Registration form for the Customer Orders application. She has set the Type option of the Pwd field to Password. What do users see displayed as they populate the Pwd field?

**A.** An asterisk displays for each character that is typed.

**B.** The encrypted value of each character is displayed as the user types.

**C.** The user sees nothing displayed, but the typed characters are captured and stored as an encrypted value.

**D.** As the user types in the Pwd field, the typed characters display. When focus leaves the field, asterisks display, and the typed characters are

stored as an encrypted value.

### Answer: A

# Question No : 22 - (Topic 0)

Calvin needs to add a field to his form that allows a user to save one or more file attachments. What type of field should he use for this requirement?

- A. Rich text
- B. Attachment
- C. Extended text
- D. Text+Attachment

# Answer: A

# Question No : 23 - (Topic 0)

The Open Discussions view of the Brainstorming application should display main documents. The view should also display all comments that have been submitted in response to the original postings or to other comments. Gabriela has discovered that all main documents are displaying correctly in this view, but neither the response documents nor the response to response documents are displaying. What could be the problem?

**A.** On the Options tab of the View properties, the Show main documents only option is selected.

**B.** On the Info tab of the View properties, the Style option is currently set to Standard Outline.

**C.** On the Info tab of the View properties, the Style option is not currently set to Standard Outline.

**D.** On the Options tab of the View properties, the Show response documents in a hierarchy option is not selected.

### Answer: D